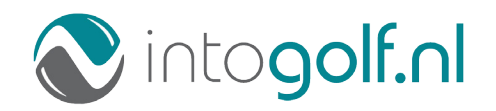

**Handleiding**

# **ProwareGolf mobile app**

Versie 2.500

# **Inhoudsopgave**

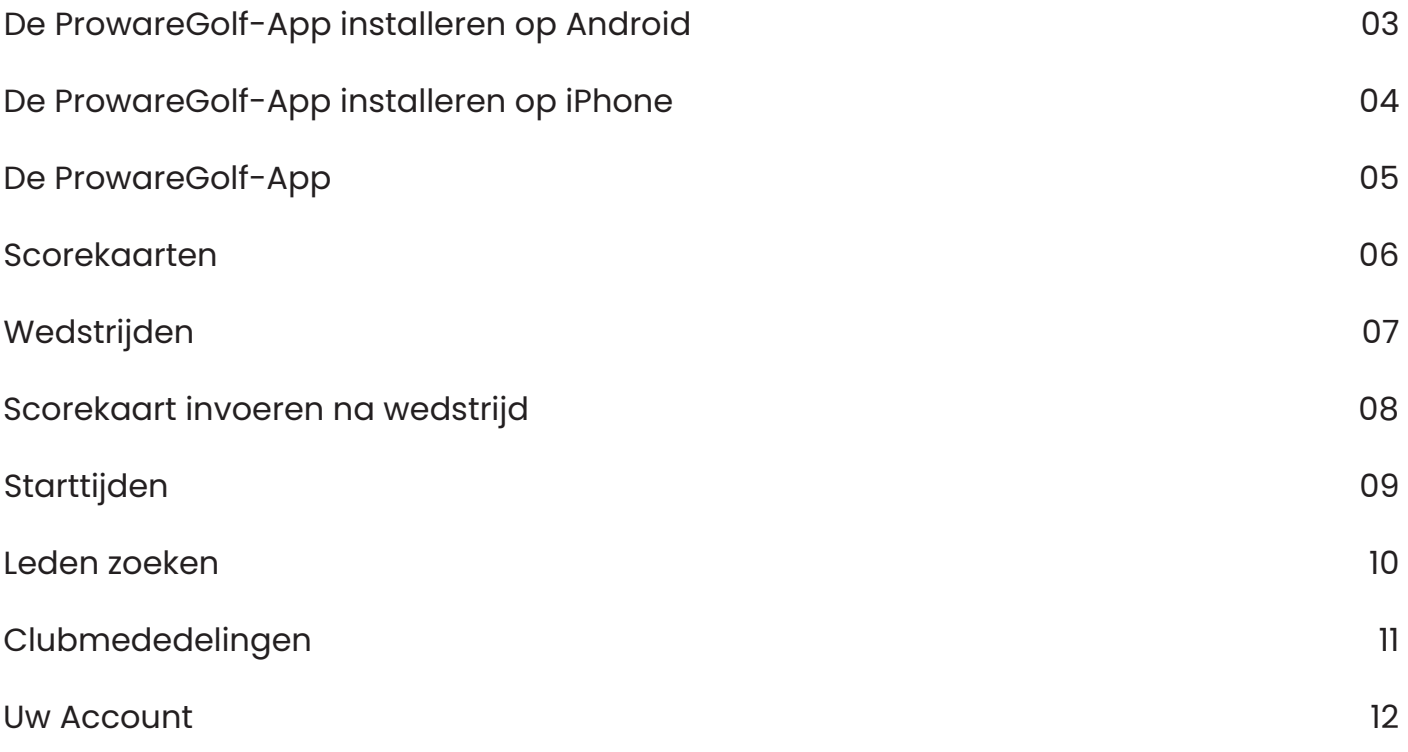

#### **De ProwareGolf-app installeren op Android**

Om de app daadwerkelijk op uw telefoon te kunnen gebruiken, moet u de applicatie op uw telefoon installeren. Op een iPhone werkt dit als volgt (voor de installatie van op een iPhone, zie pagina 4).

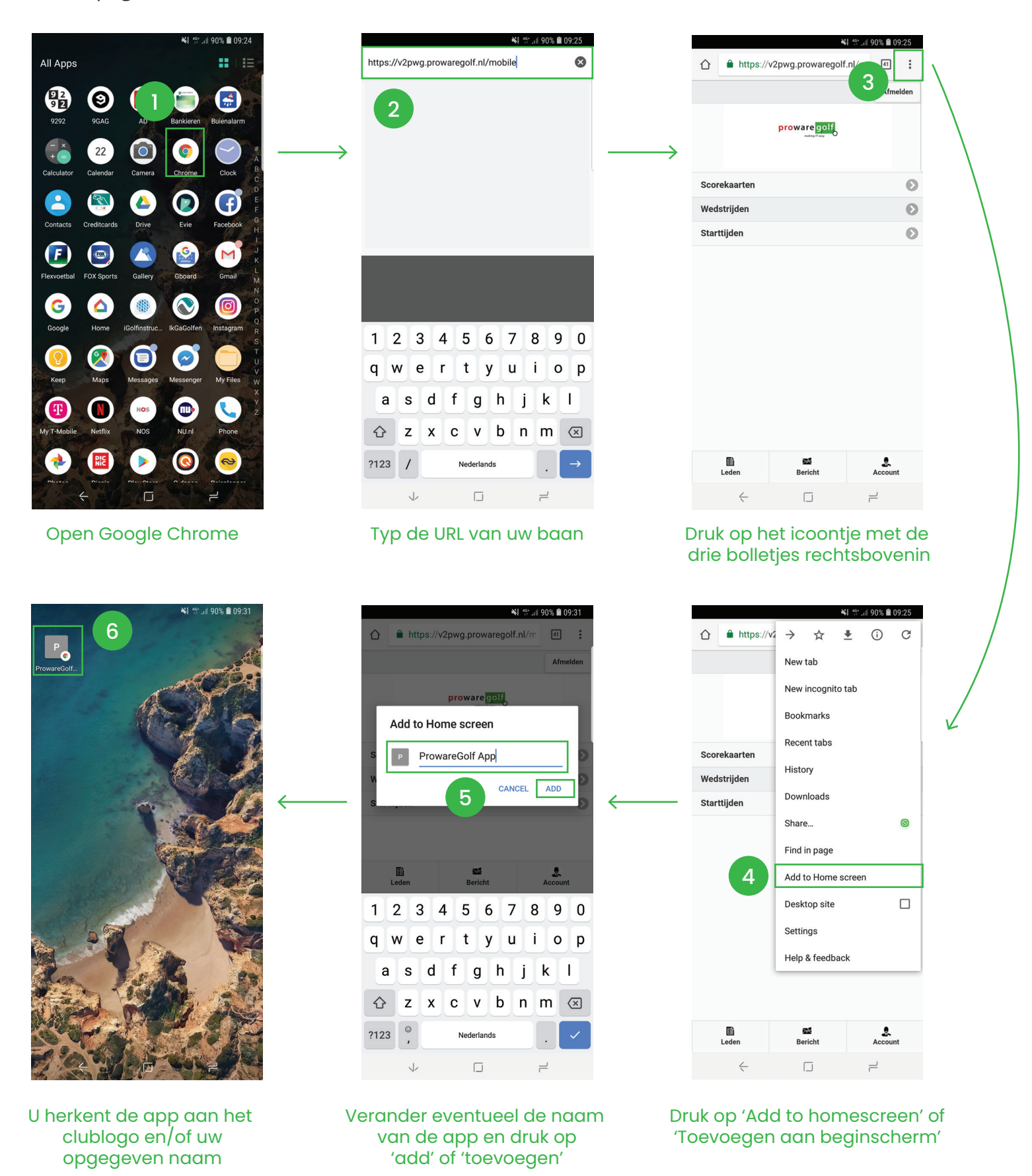

ProwareGolf is onderdeel van 3 Versie 2.500 - Juli 2018

### **De ProwareGolf-app installeren op iPhone**

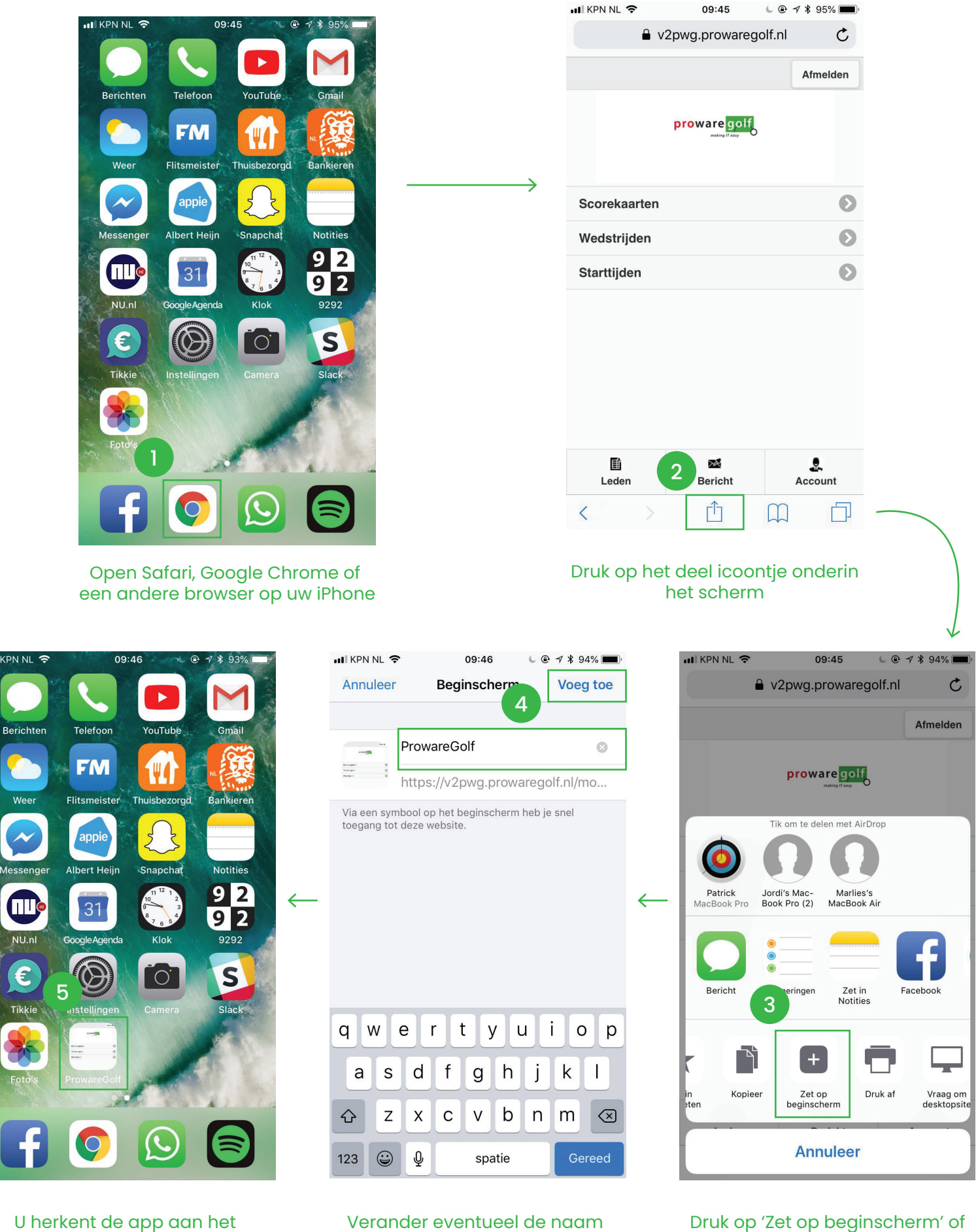

U herkent de app aan het clublogo en/of uw opgegeven naam

'Add to homescreen'

van de app en druk op 'Voeg toe'

#### **De ProwareGolf-app**

Met deze app van ProwareGolf heeft u altijd toegang tot uw gegevens en die van uw club, waar u ook bent. U zoekt via internet de app eenvoudig op in uw telefoon of op uw tablet. Na installatie van de app, kunt u voortaan altijd vanuit het startscherm eenvoudig bij de voor u belangrijkste informatie komen.

Wat u normaal gesproken via uw dashboard op uw computer doet, kunt u vanaf nu gemakkelijk via de ProwareGolf-app op uw telefoon of tablet doen. Dit document geeft u in vogelvlucht een impressie van de mogelijkheden van deze nieuwe app. Wij lichten de vele mogelijkheden graag toe.

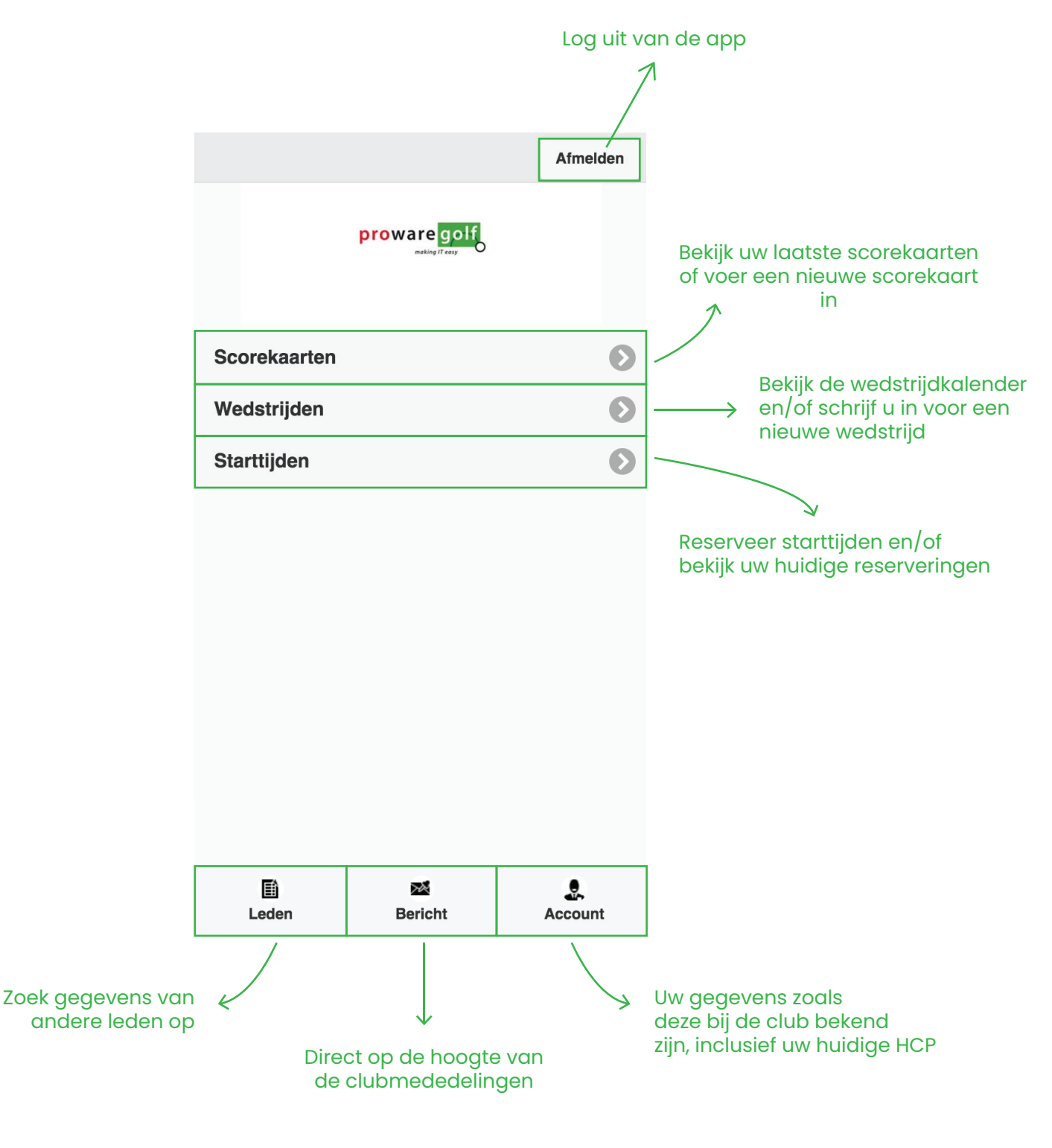

#### **Scorekaarten**

Wilt u een nieuwe scorekaart invoeren? Raak **'Scorekaarten'** aan op uw beginscherm en volg onderstaande stappen.

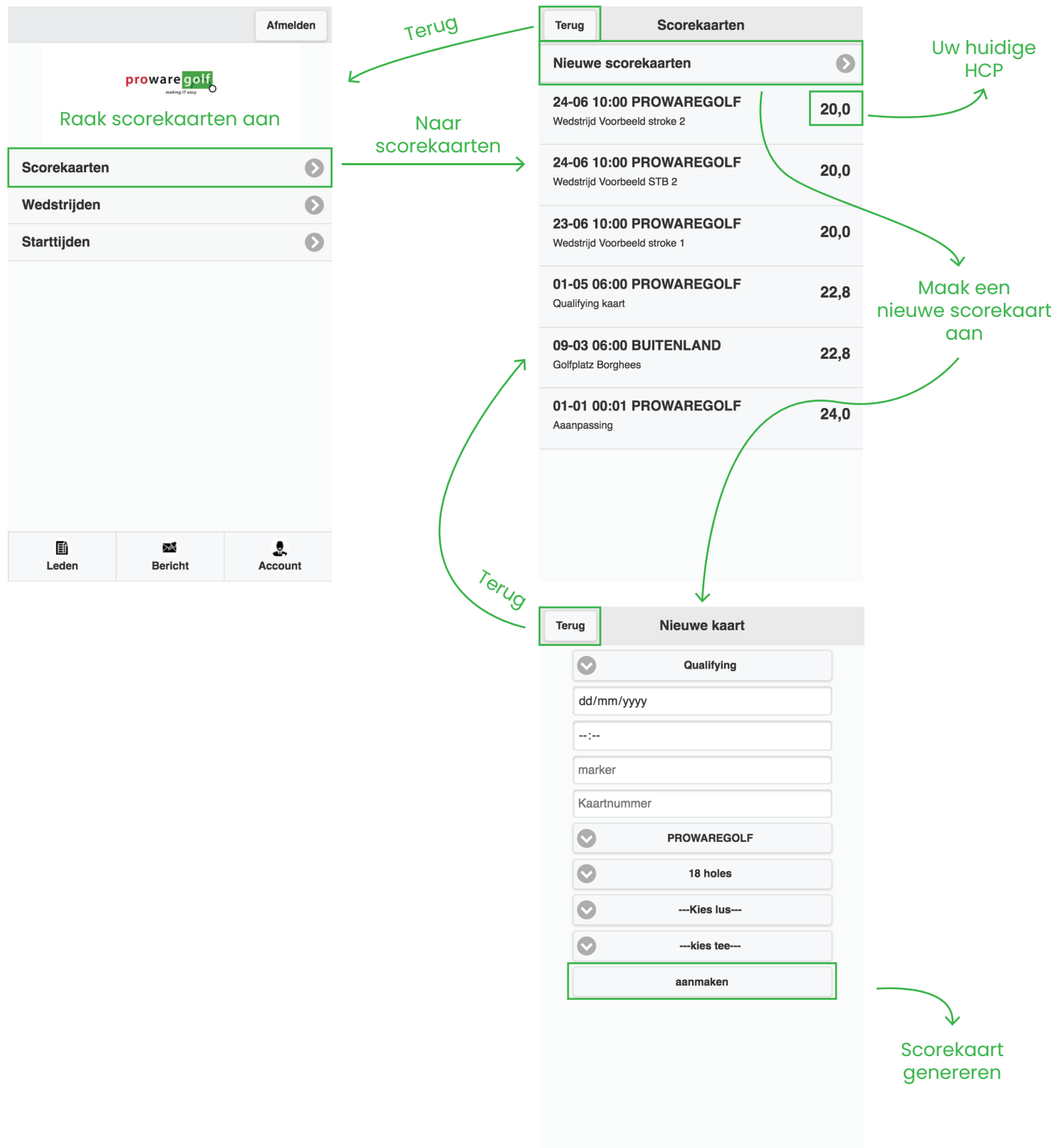

#### **Wedstrijden**

In het scherm **'Wedstrijden'** ziet u de wedstrijdkalender vanaf de datum van vandaag.

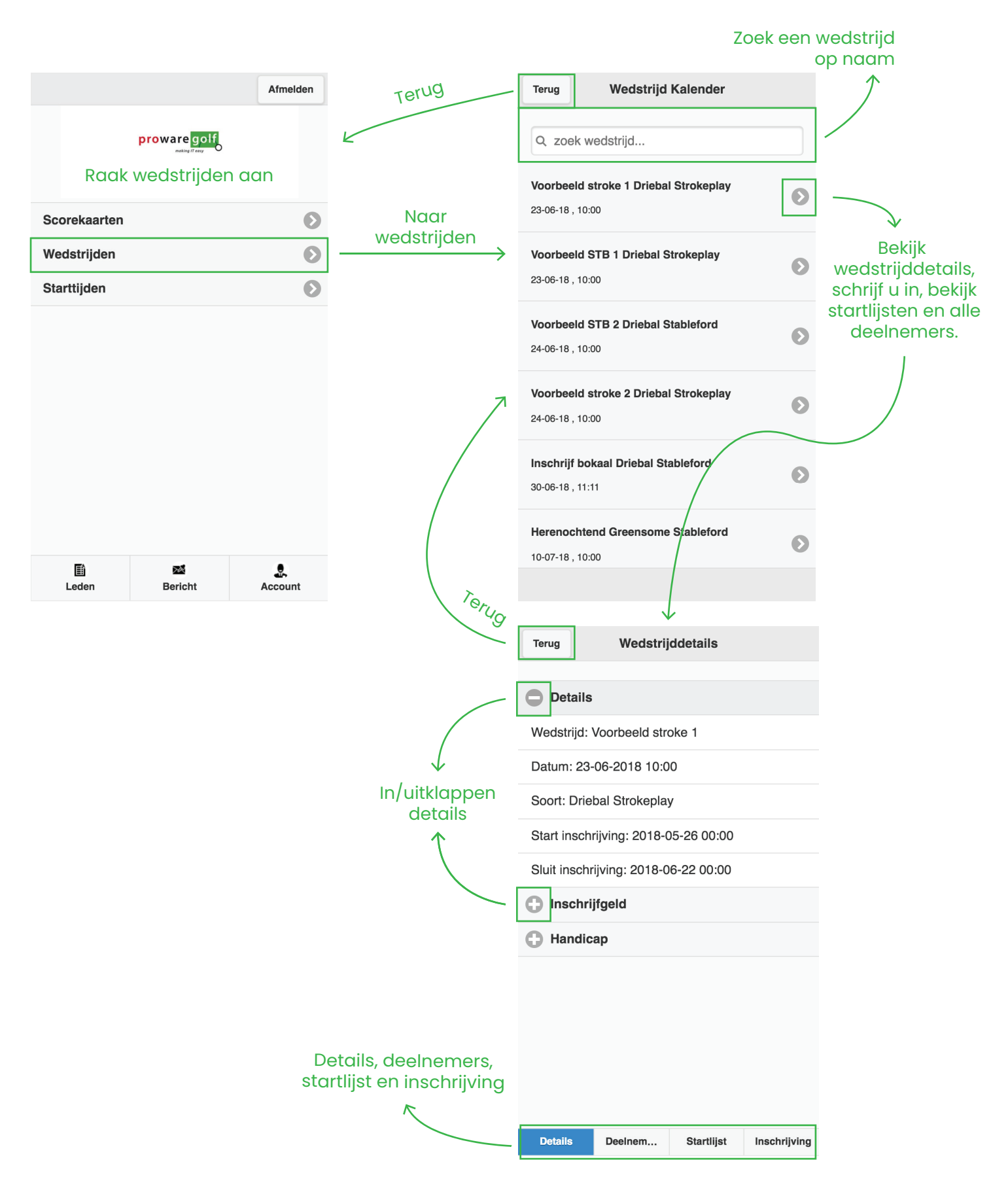

#### **Scorekaart invoeren na een wedstrijd**

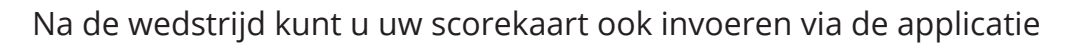

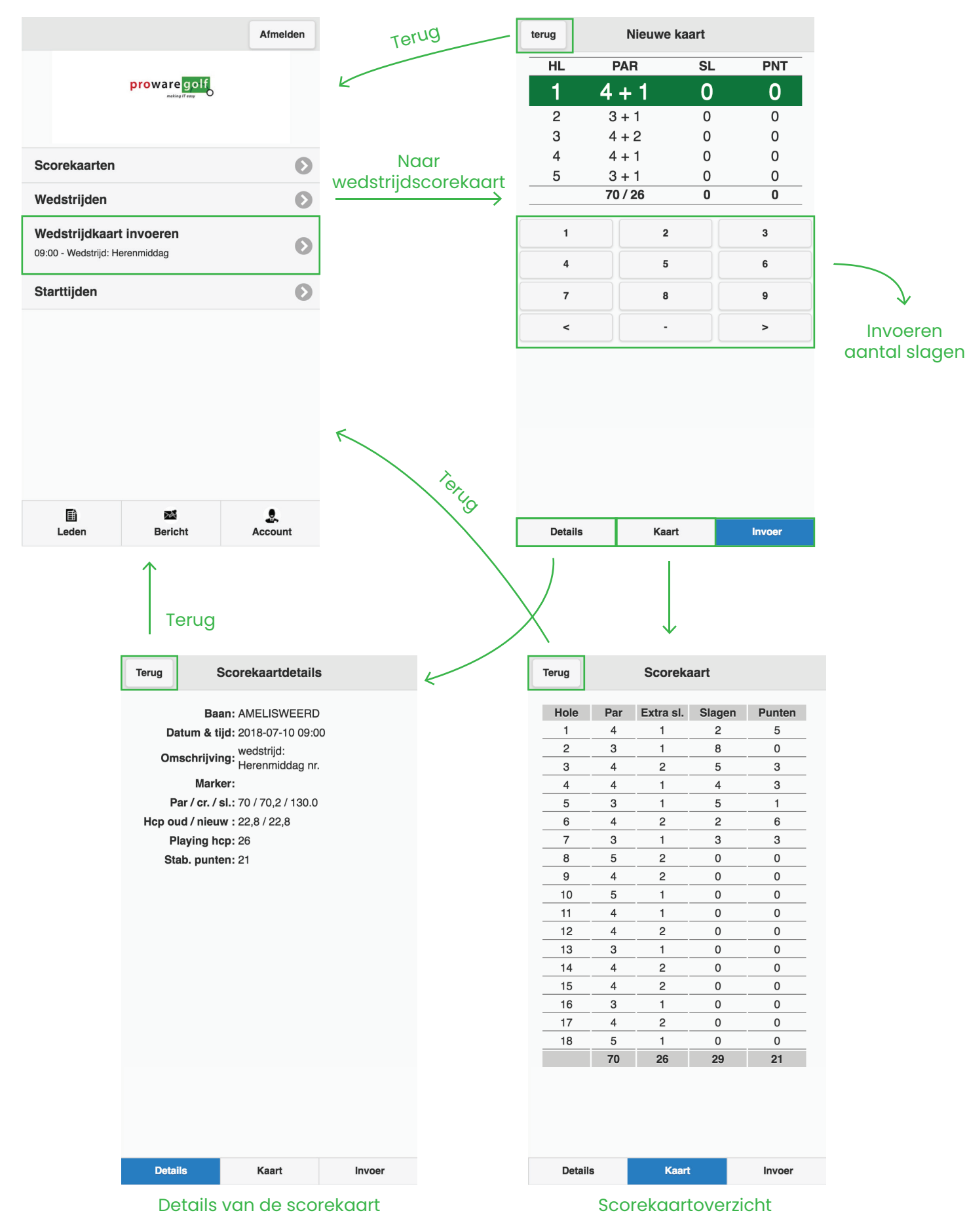

# **Starttijden**

#### In het scherm **'Starttijden'** kunt u een starttijd reserveren om te gaan golfen

*Let op: dit onderdeel is alleen beschikbaar wanneer uw vereniging gebruik maakt van IntoGolf* 

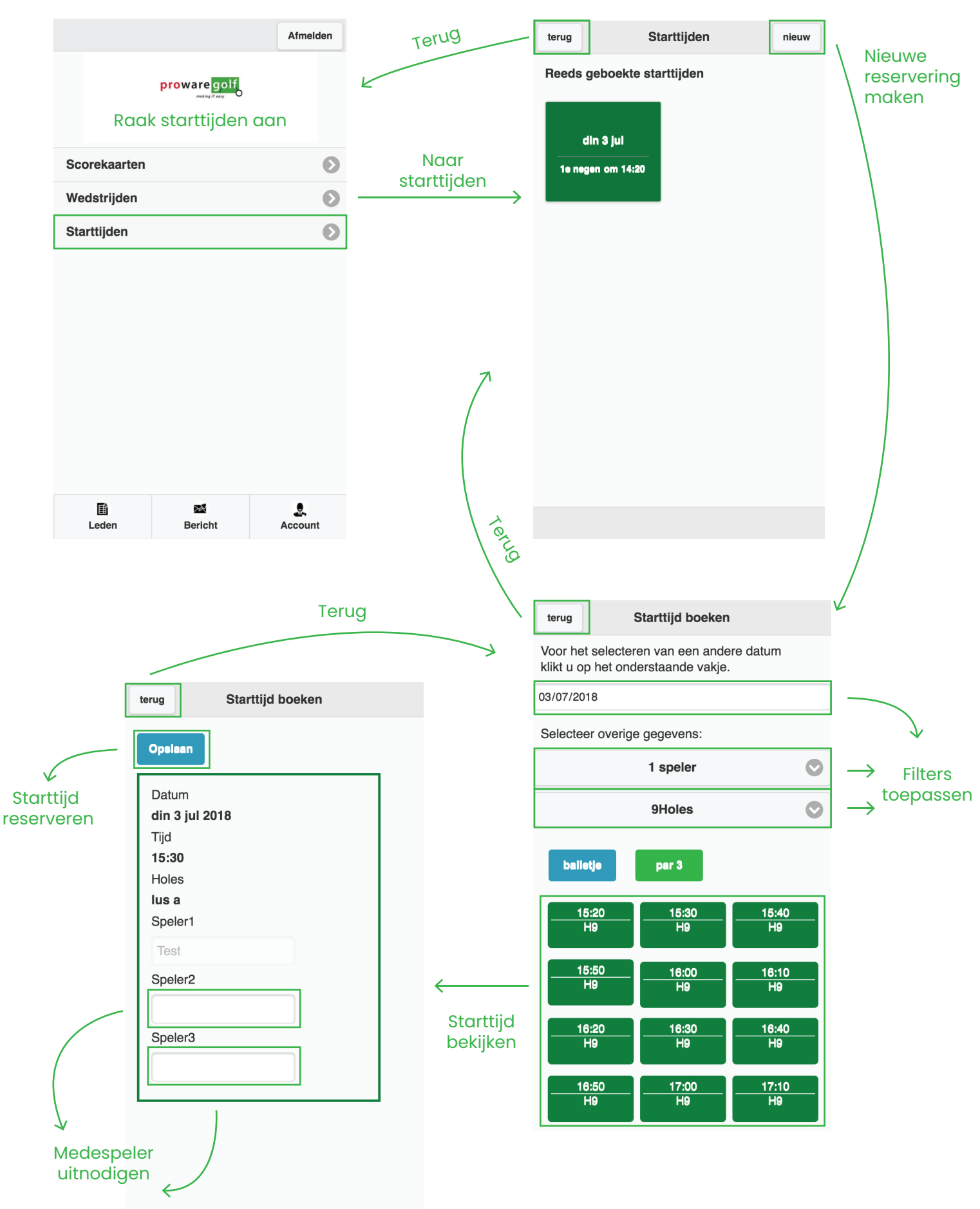

ProwareGolf is onderdeel van 9 Versie 2.500 - Juli 2018

#### **Leden zoeken**

Wilt u contact opnemen met een ander lid van uw club, bijvoorbeeld om samen in te schrijven voor een wedstrijd? Via de app zoekt u eenvoudig zijn of haar contactgegevens op.

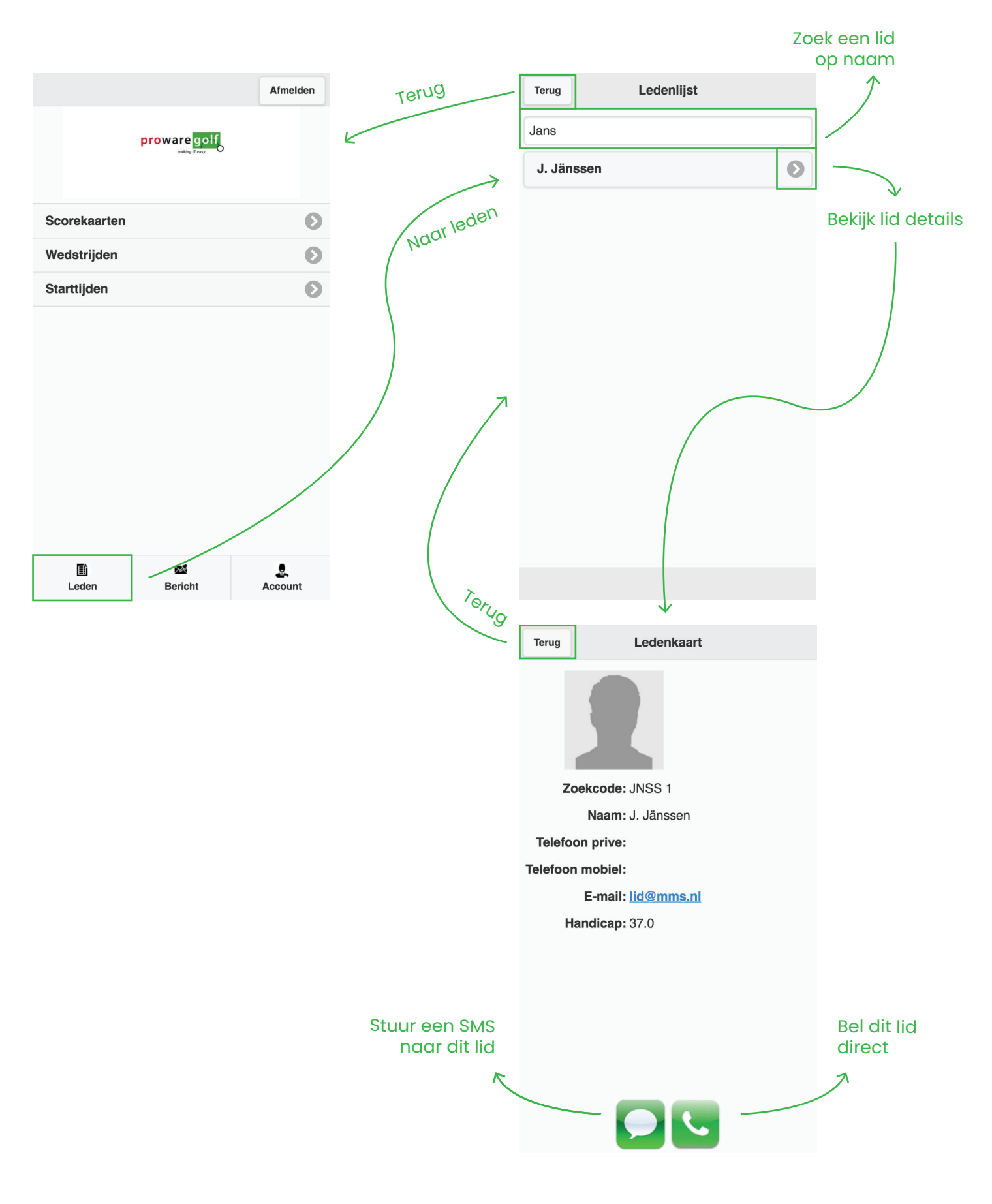

# **Clubmededelingen**

De mededelingen van uw club, die u normaal gesproken op uw dashboard ziet, kunt u ook via de app raadplegen.

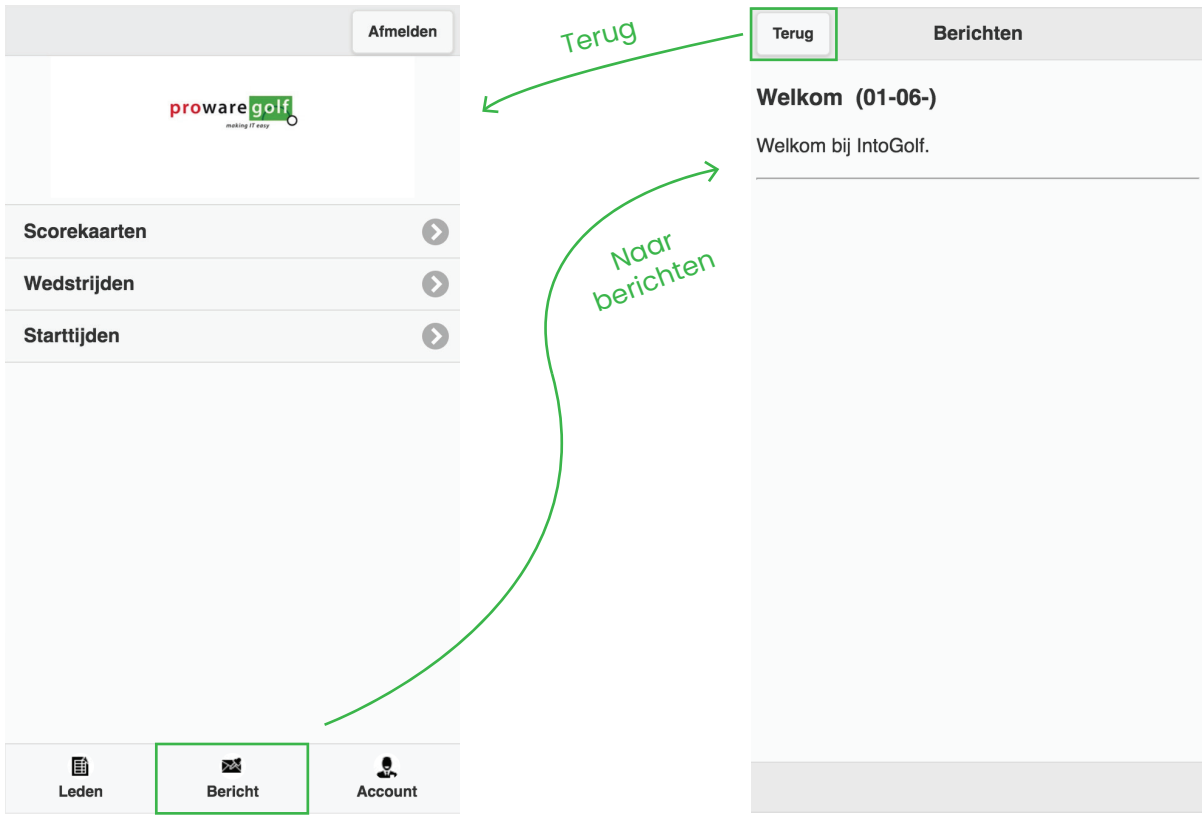

#### **Uw account**

U kunt uw persoonlijke gegevens – zoals deze staan geregistreerd bij uw golfvereniging – raadplegen via de app

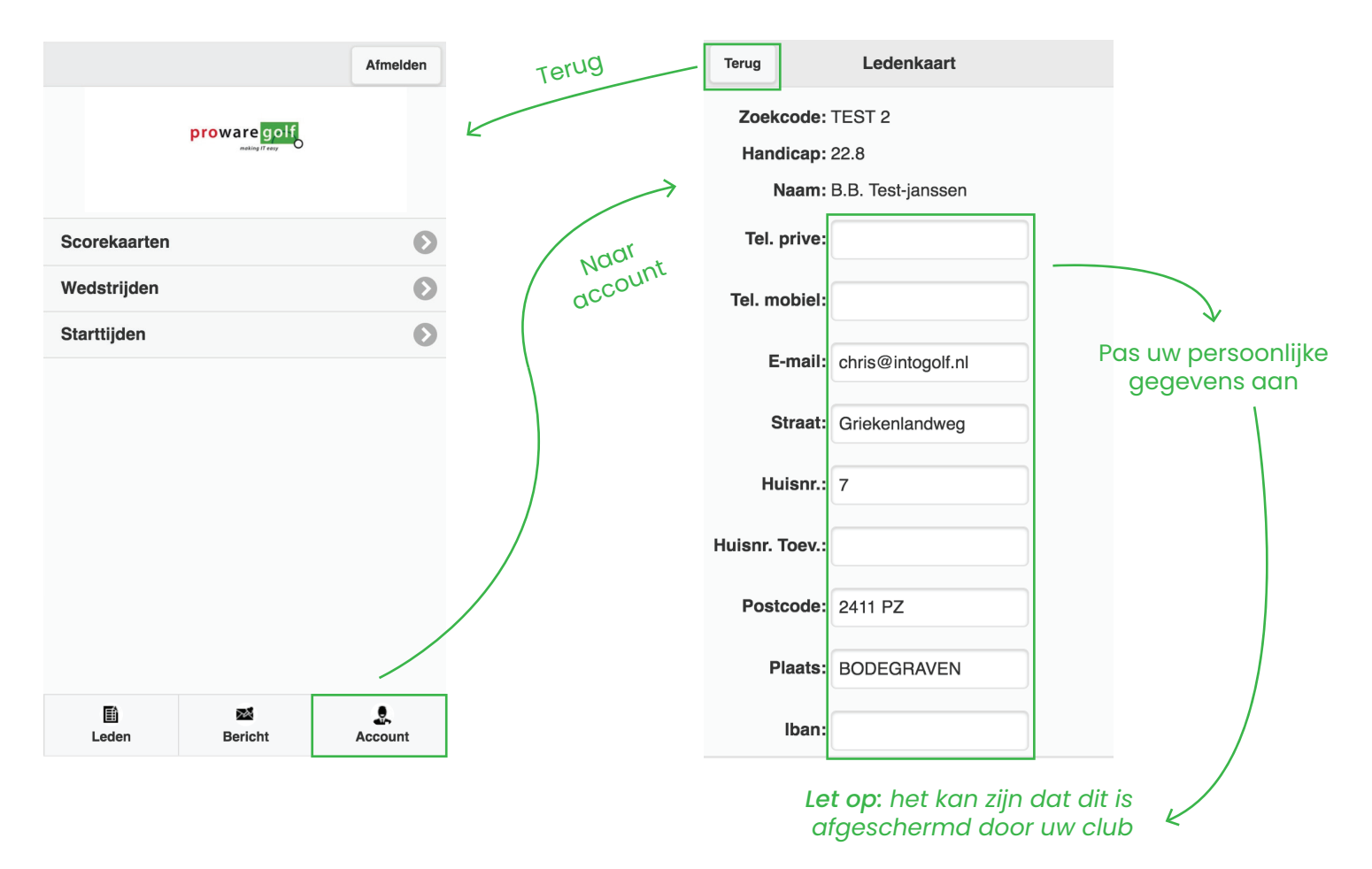